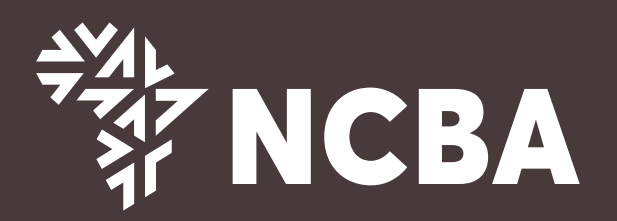

## **How To Reactivate Your Dormant Account**

For queries, contact your Relationship Manager, nearest NCBA Bank Branch or our Customer Contact Centre on the following:- Phone: +254711056444 / +254732156444 Email: contact@ncbagroup.com **WhatsApp: +254717804444 ncbagroup.com Go for it** 

**Step 1:** Simply dial \*388# via your Safaricom phone number that is registered with your NCBA account.

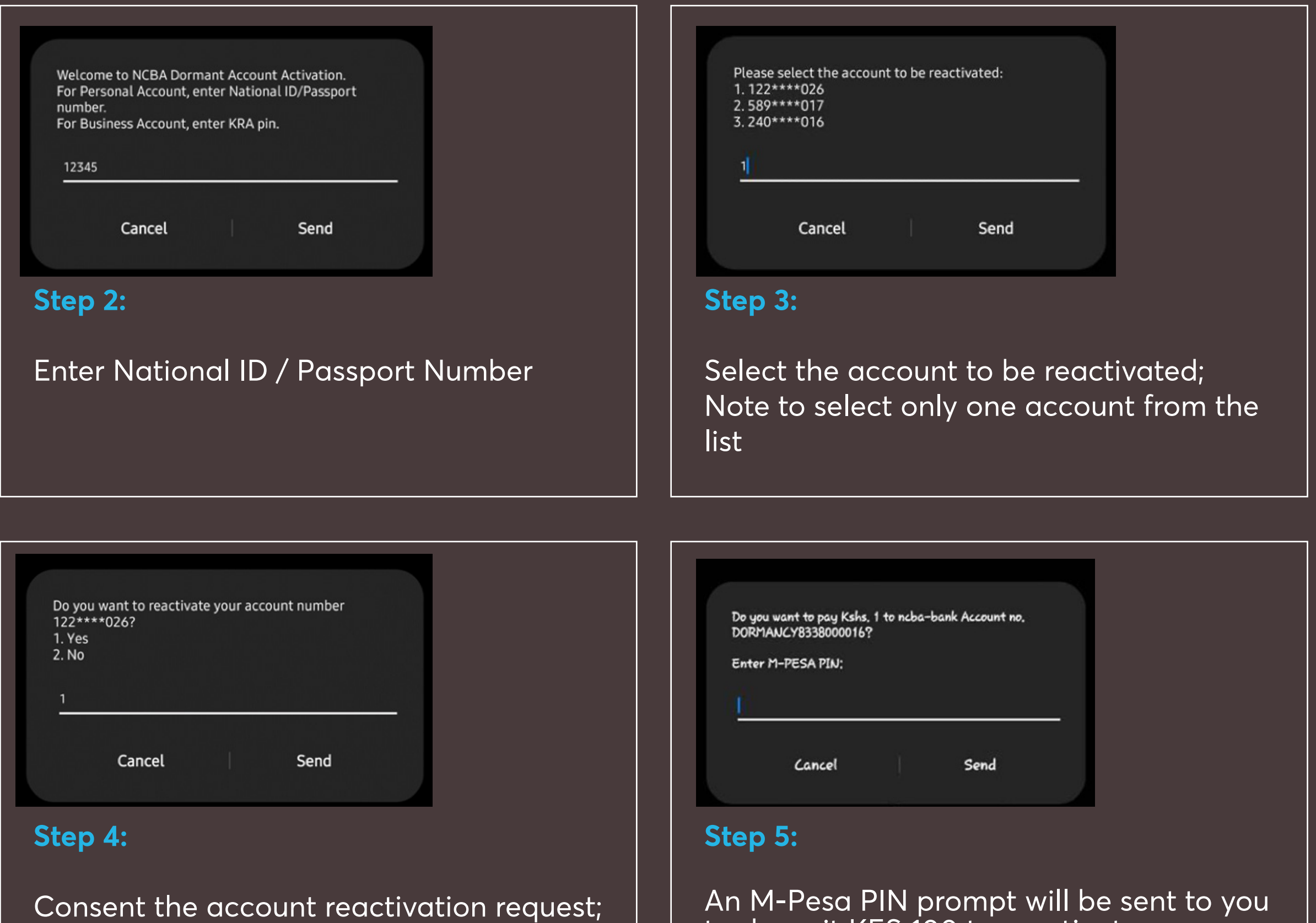

## Select 1 for Yes or 2 for No;

to deposit KES 100 to reactivate your account. Your account will be reactivated instantly and you can start transacting.